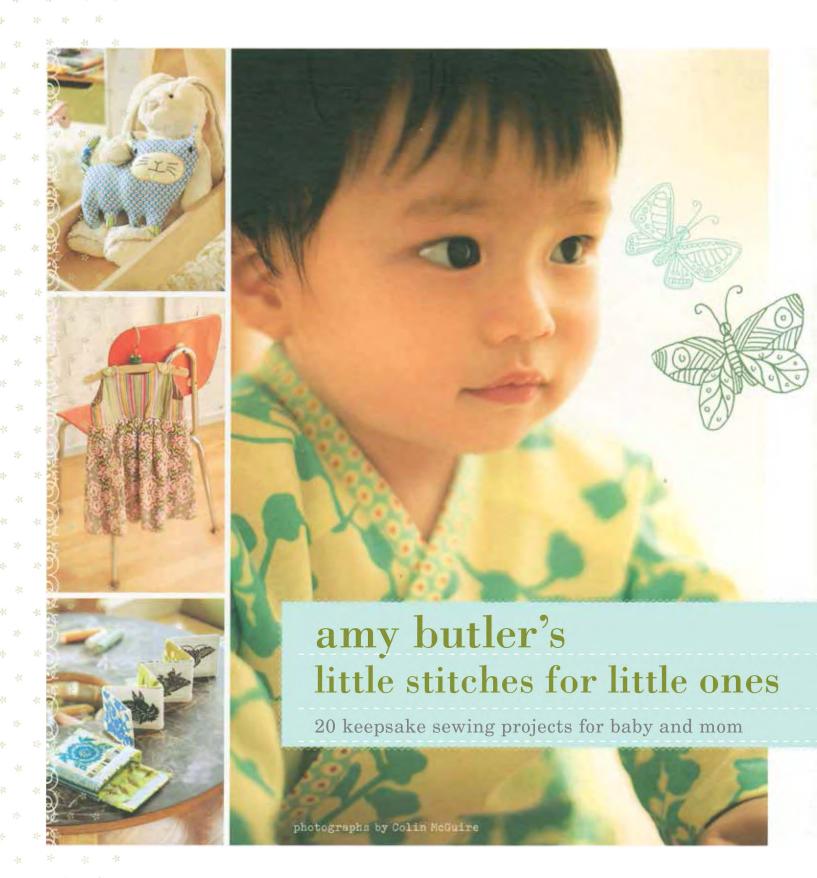

To print patterns on  $8\frac{1}{2}$ -x-11-inch/A4 paper from your home computer, please follow the following "tiling" instructions. Tiling will allow you to split the large pattern page seen on screen across multiple  $8\frac{1}{2}$ -x-11-inch pages, which you can then assemble into the large pattern page to use for your project. Alternatively, you can make use of a large-format printer at your local copy center.

For best printing results, print from Adobe Reader version X or higher. (Tiling options are not available on version 9 or lower.)

- 1. Open PDF and resave PDF onto your computer.
- 2. Open resaved PDF and choose Print.
- 3. Under Paper Size and Handling menu, choose Poster.
- 4. Select Cut Marks and Tile only large pages and Labels options.
- 5. Press OK to print.
- 6. Use the cut marks to line up the pages and tape together to assemble into large pattern page.

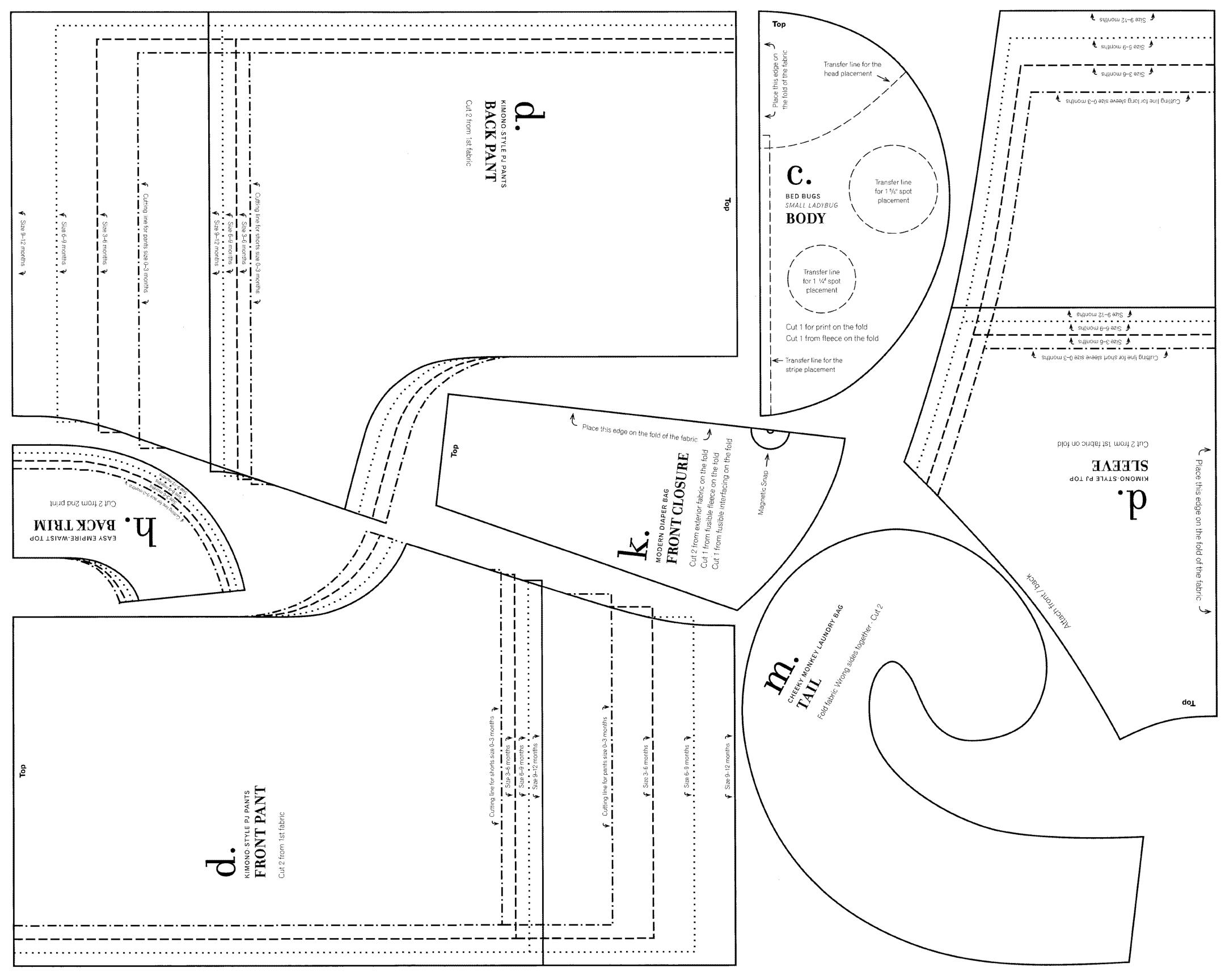

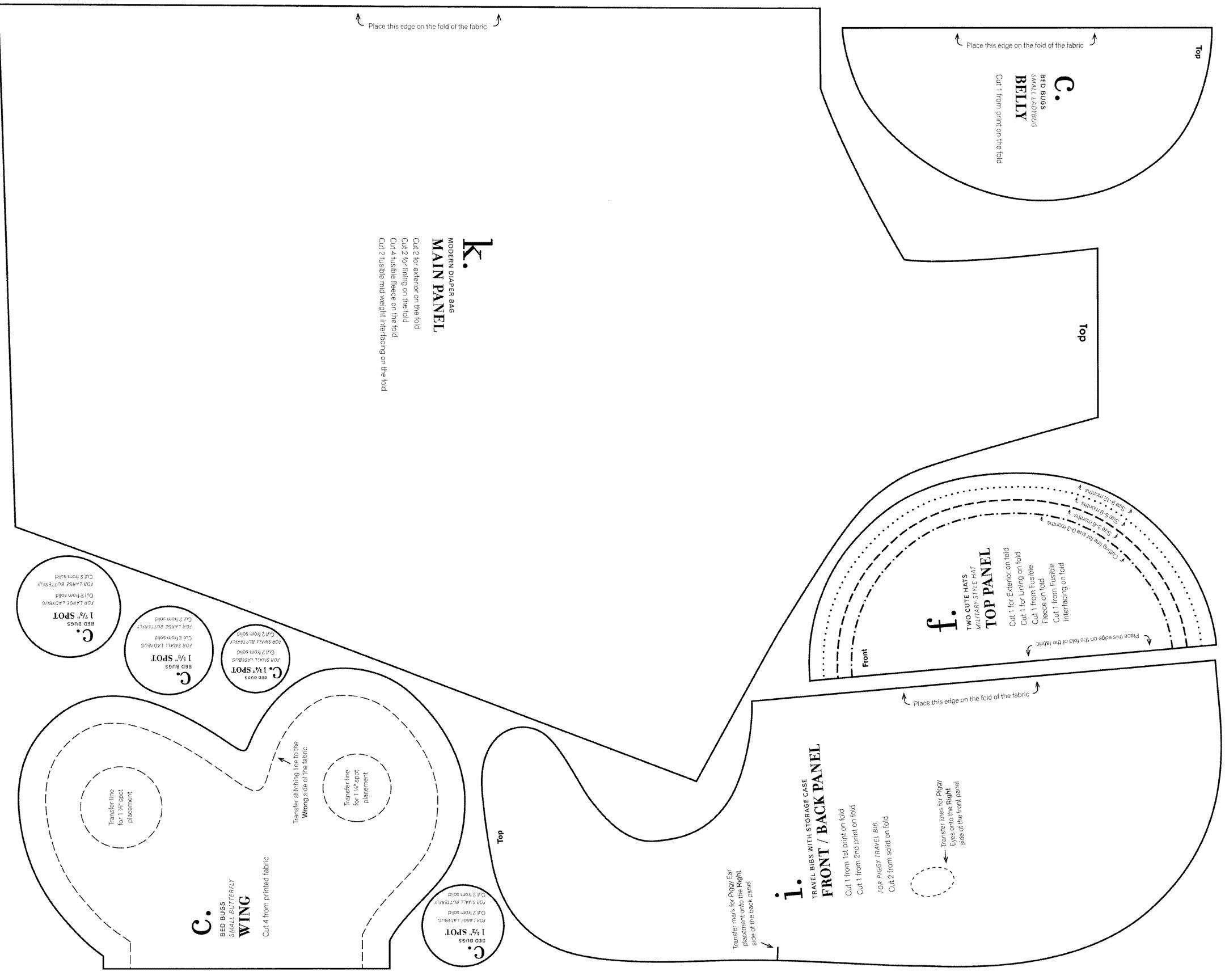

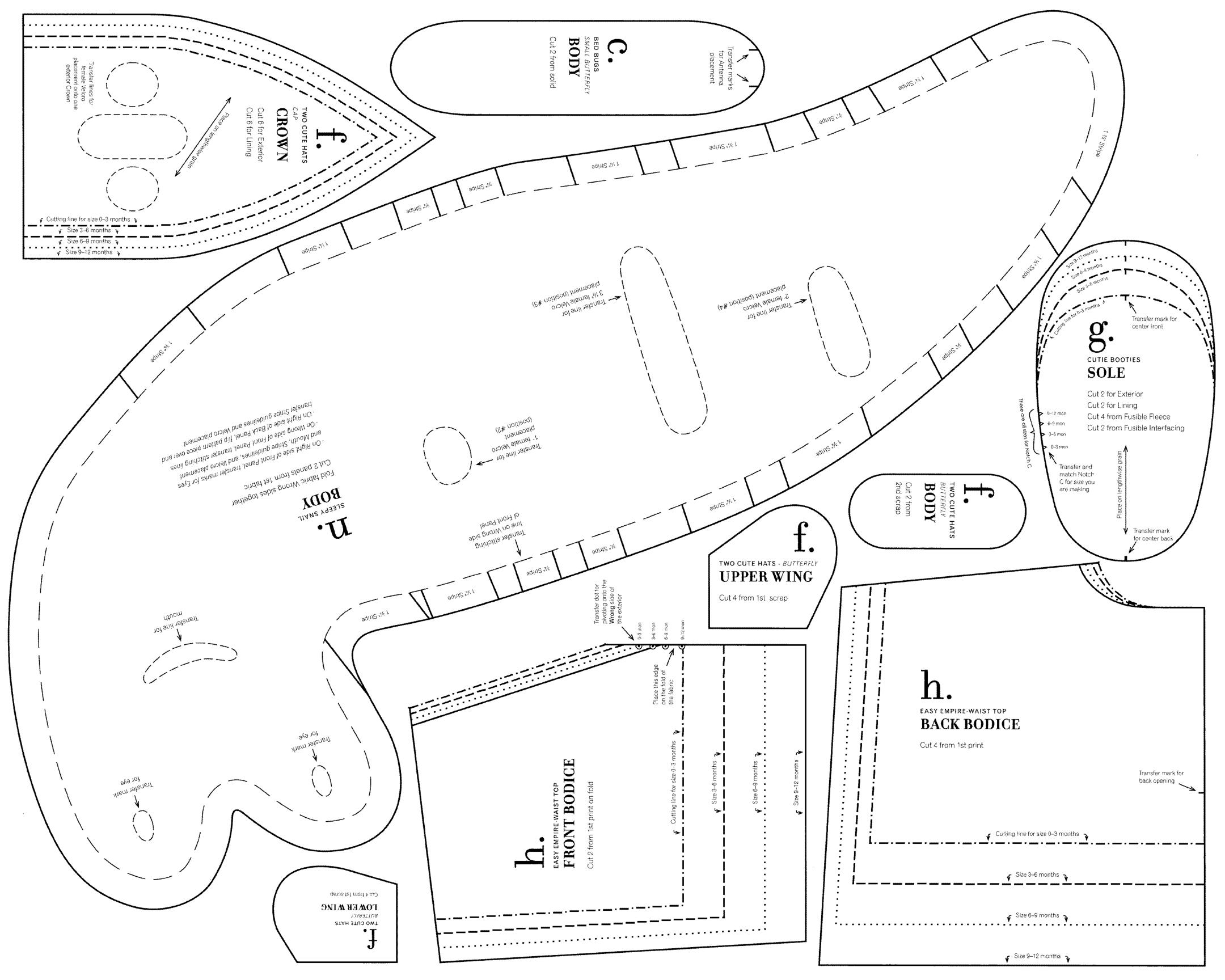

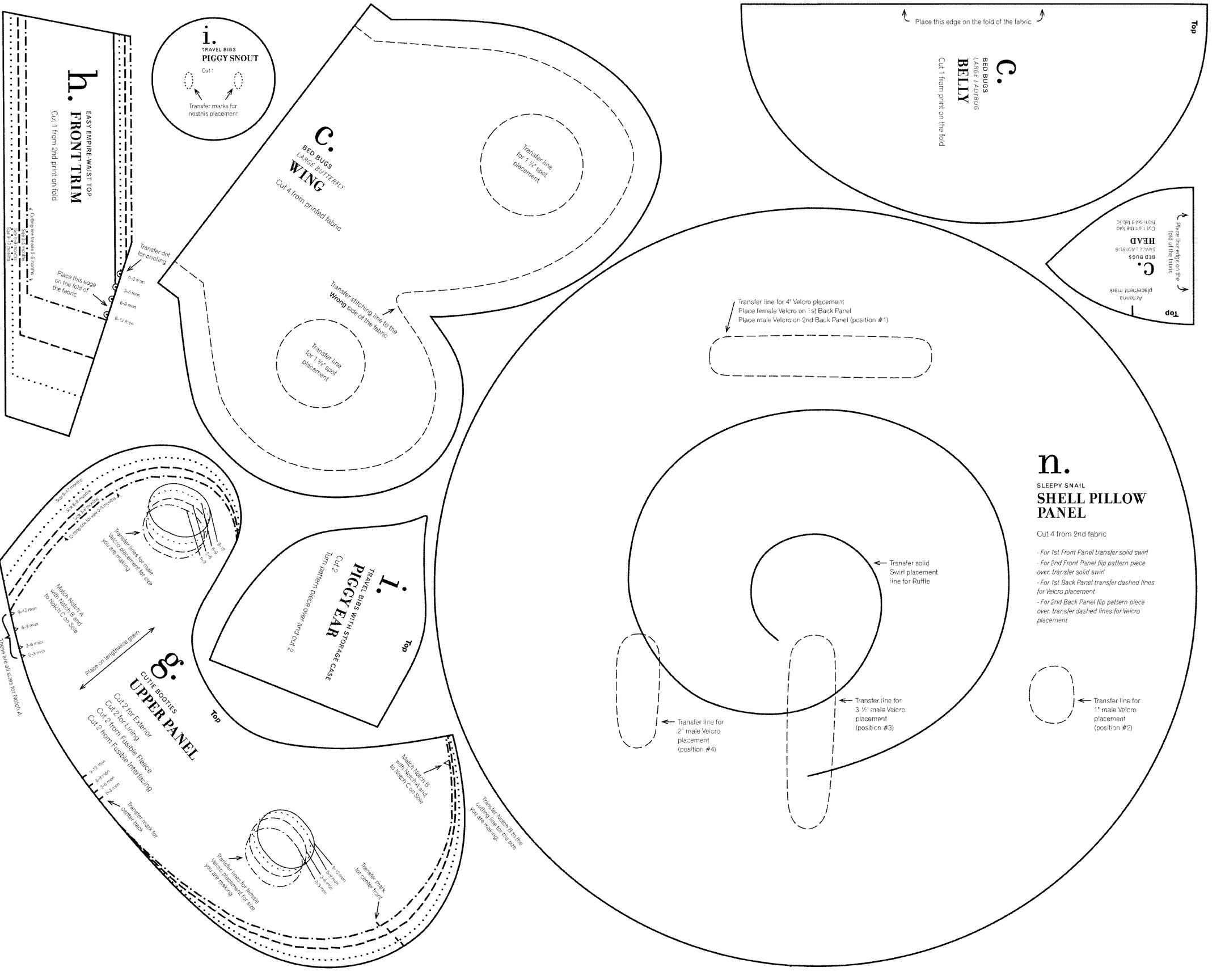

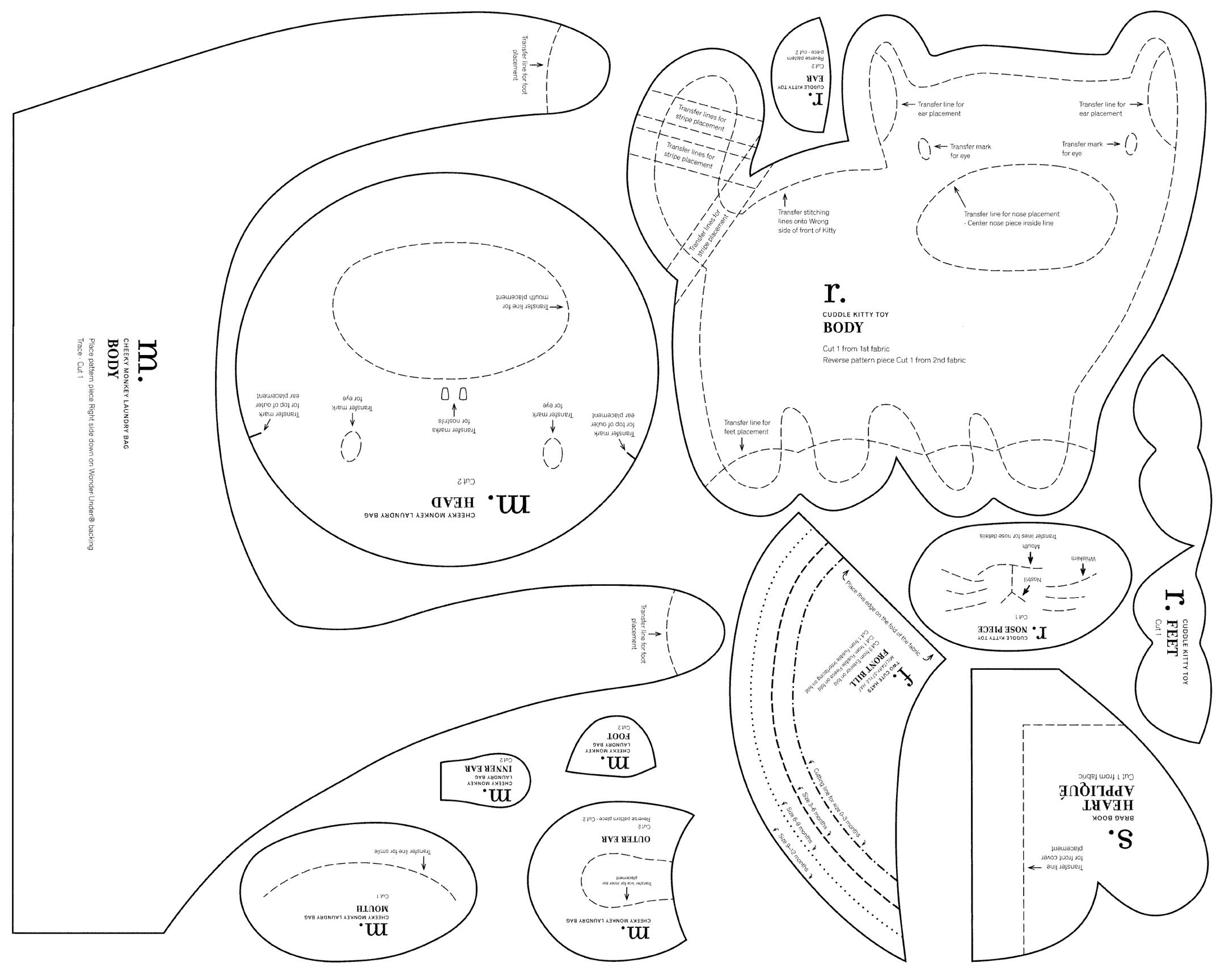

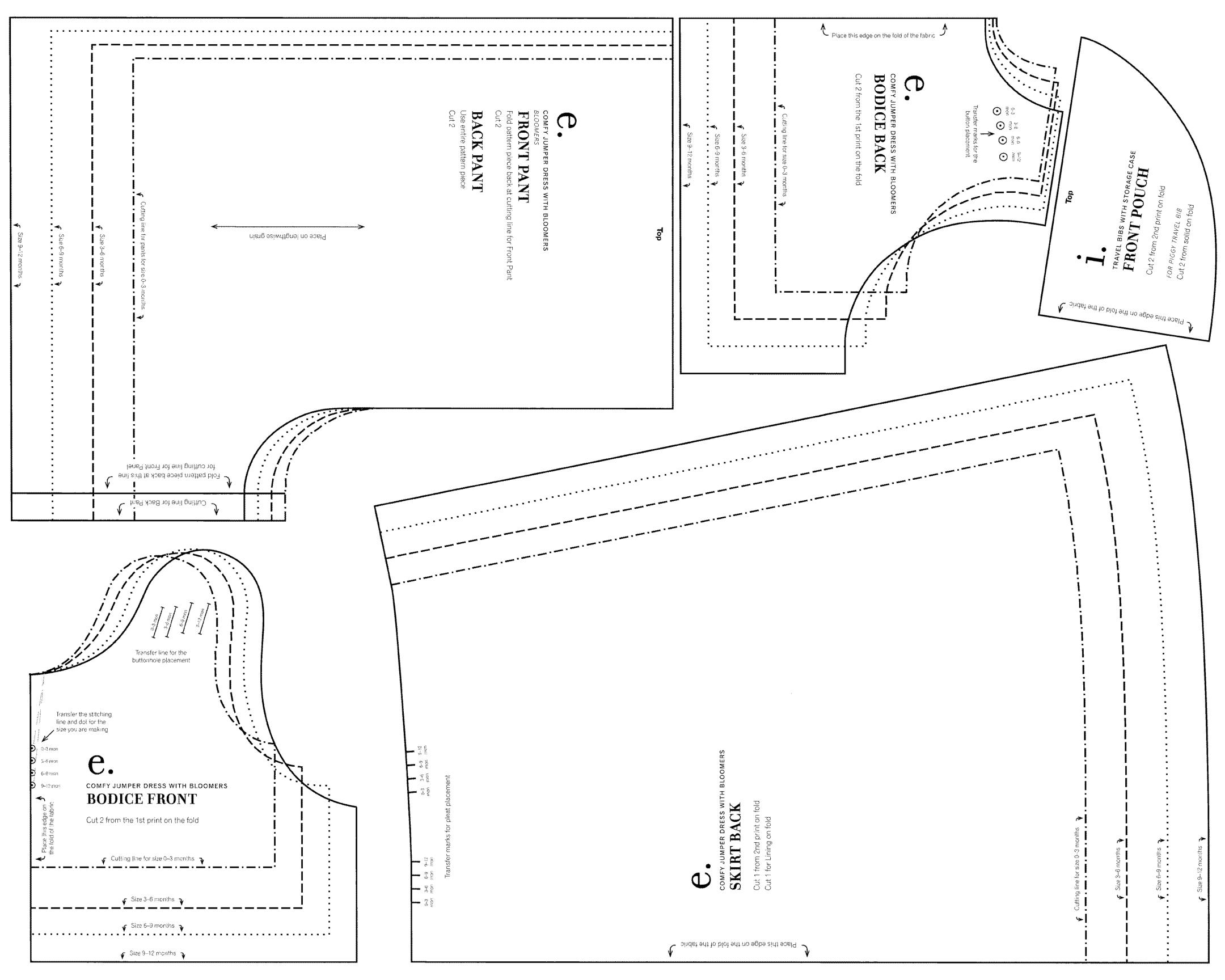

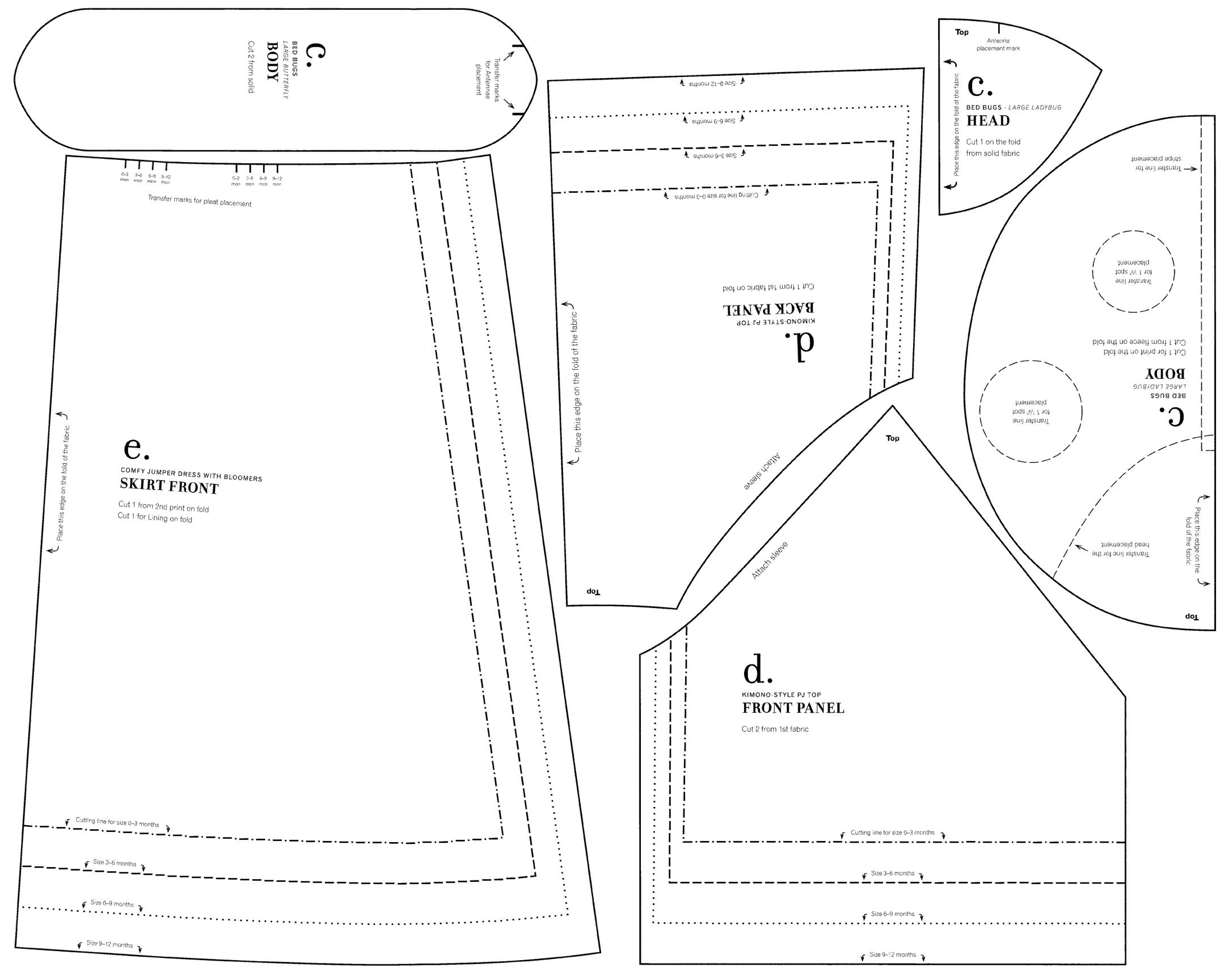

P.
IMAGINATION BOOK
IMAGES

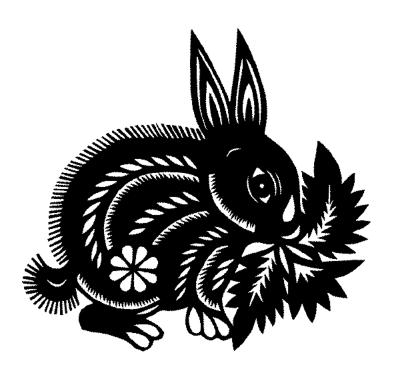

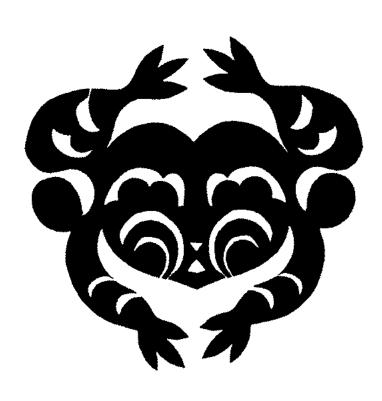

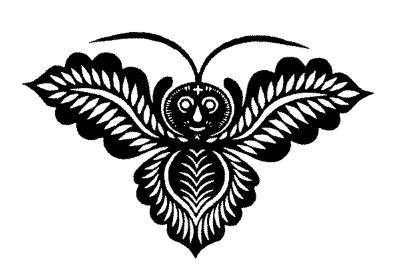

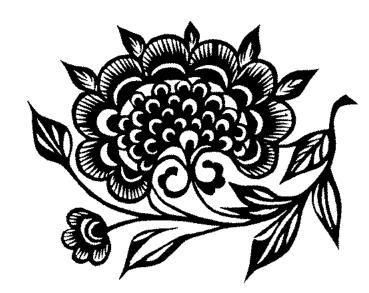

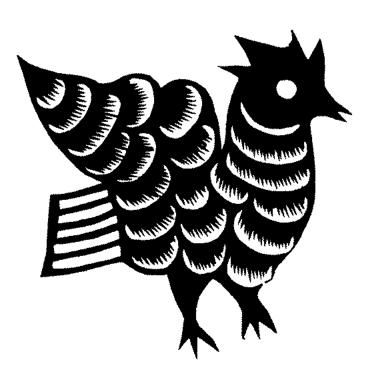

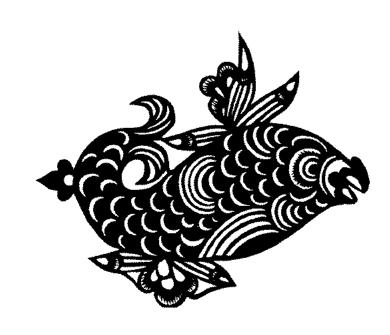

T.
BUILDING BLOCKS WITH TAKE-ALONG BAG
ALPHABET

## ABCDEFG HJKLMNO PQRSTUV WXYZ

t.

ALL IN THE FAMILY PHOTO ALBUM

IMAGE

My Family